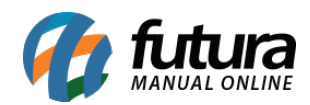

## **1 – Homologação do Mini Teclado Sweda TEC44**

Nesta versão foi homologado o mini teclado da sweda TEC44, sendo possível configura-lo e utiliza-lo nas vendas dos pedidos efetuados pelo sistema *Futura PDV.*

## **2 – Nova opção na aba "Outras informações"**

### **Caminho:** *Alt+N*

Foi inserido o campo de grupo de empresas na aba outras informações do cadastro do produto, este grupo é cadastrado no *ERP Futura Server* no caminho *Cadastros>Cadastros>Grupo – Empresas,* segue abaixo imagem da aba:

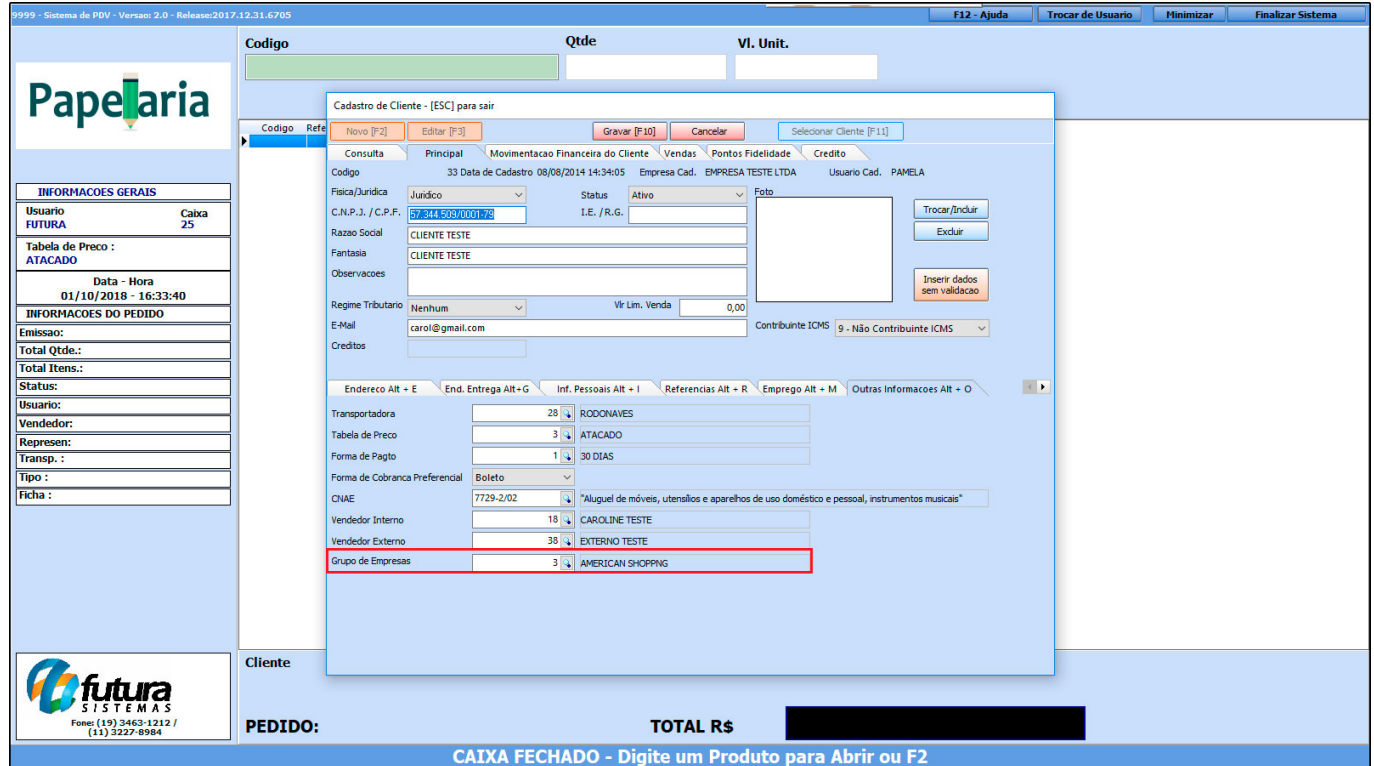

# **3 – Nova opção de controle de caixa**

# **Caminho:** *Alt+G*

Nesta versão foi adicionado no tipo de configuração de terminal a opção *Apenas p/ Vendas (Logar usuário p/ iniciar*), onde após cada operação como iniciar uma venda, editar ou

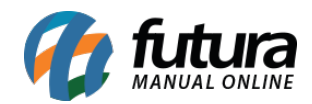

cancelar o sistema irá abrir a tela de login do usuário para a próxima operação;

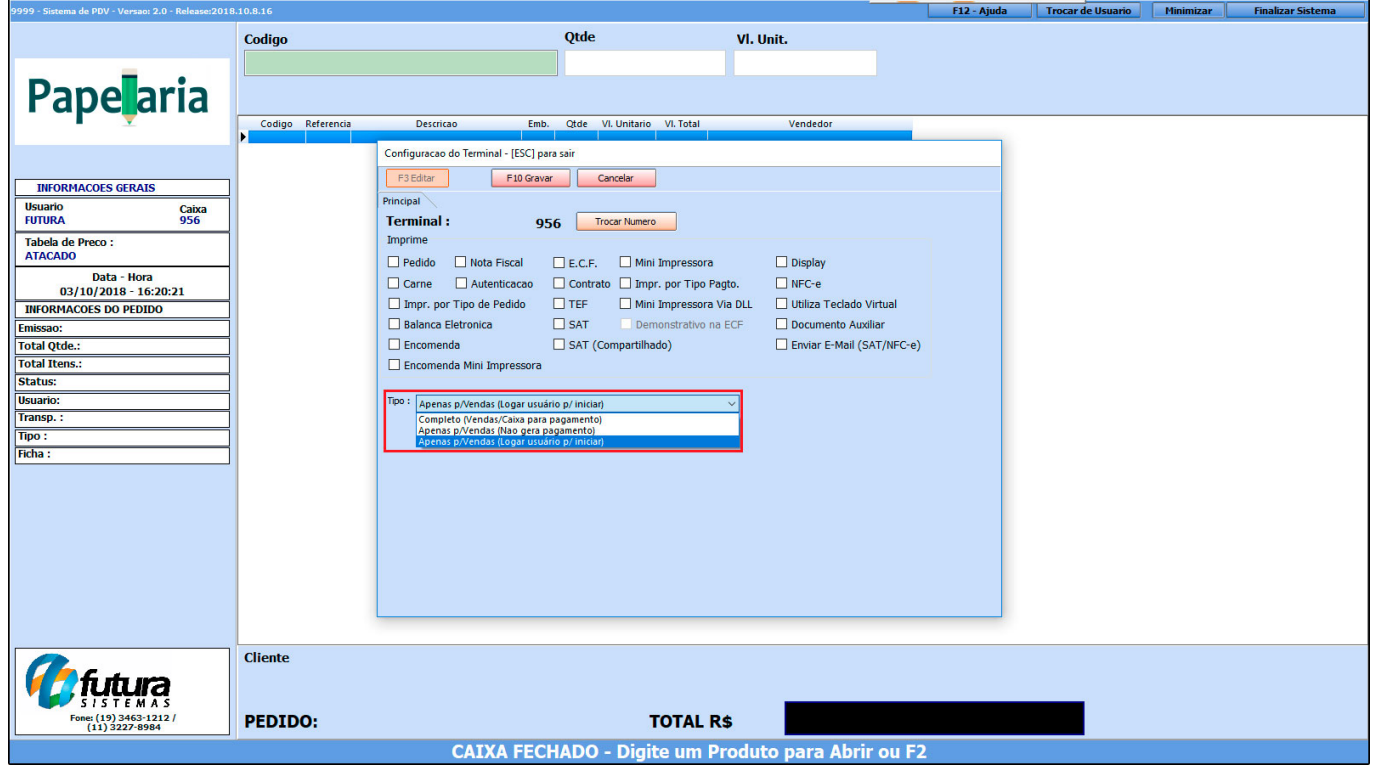